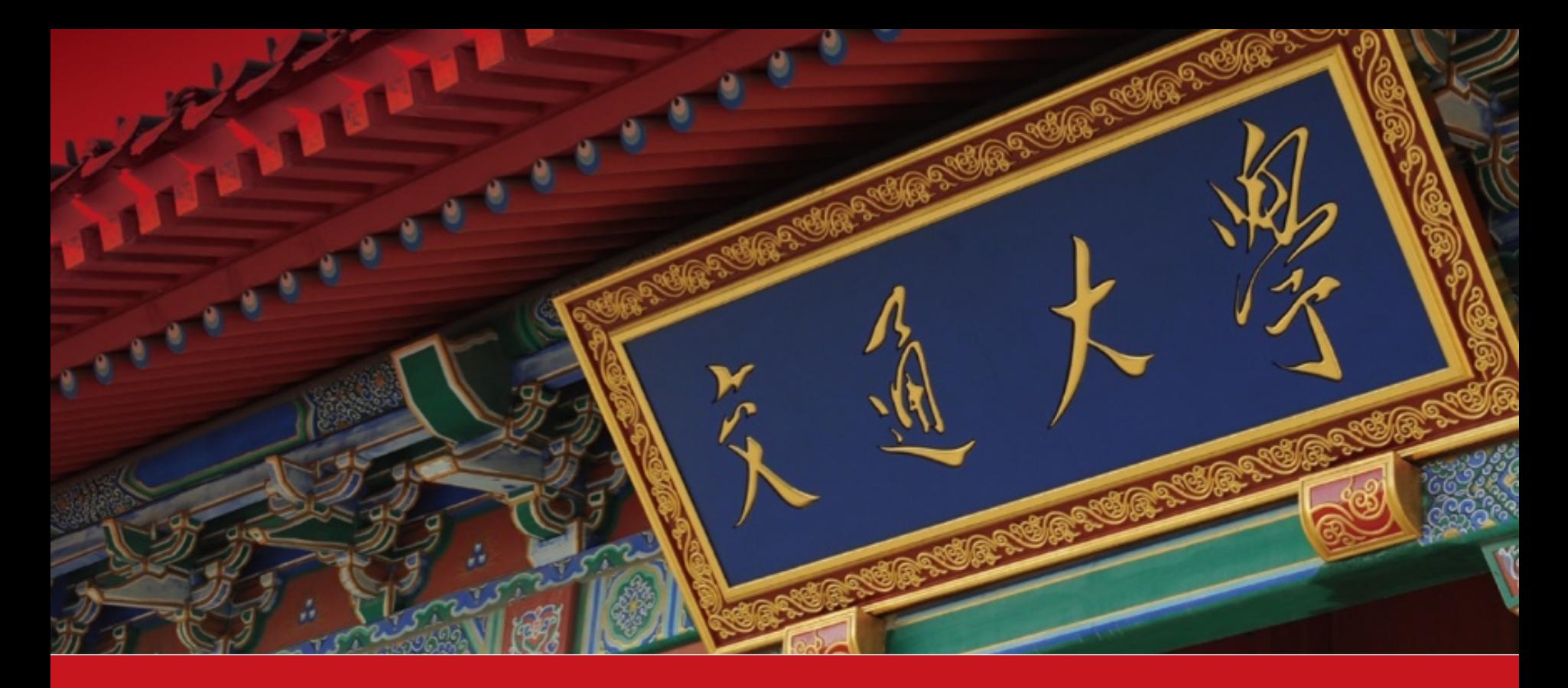

# **2020本科生综测审核指南**

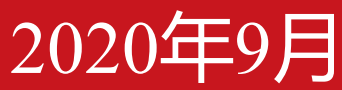

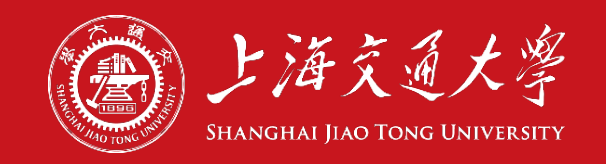

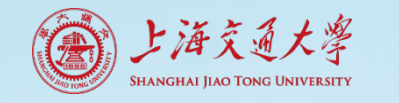

# **1. 认真阅读综测细则**

### ◆ 2020版本科生综合测评细则查看地址

<http://me.sjtu.edu.cn/xsgz/via/bksjz/1085.html>

### ◆ 另外,该网址是本次综测**唯一官方信息发布平台**,年级群、负责人群等 信息渠道皆为转发,因此请持续关注该平台的内容更新。

### ◆审核以审核员判断为准,只要符合综测规则,审核员认为证明材料充分 即可认定。

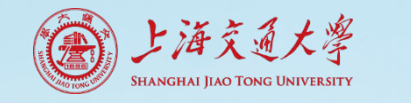

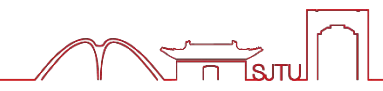

### **9月12日周六上午**进行第一次审核,**中午12:00前**必须全部完成。

#### jAccount登录学生服务平台 **[http://ssc.sjtu.edu.cn](http://ssc.sjtu.edu.cn/)**

#### **◆ 工作区选择机械与动力工程学院**

#### 选择进入**2020本科生综合测评应用**

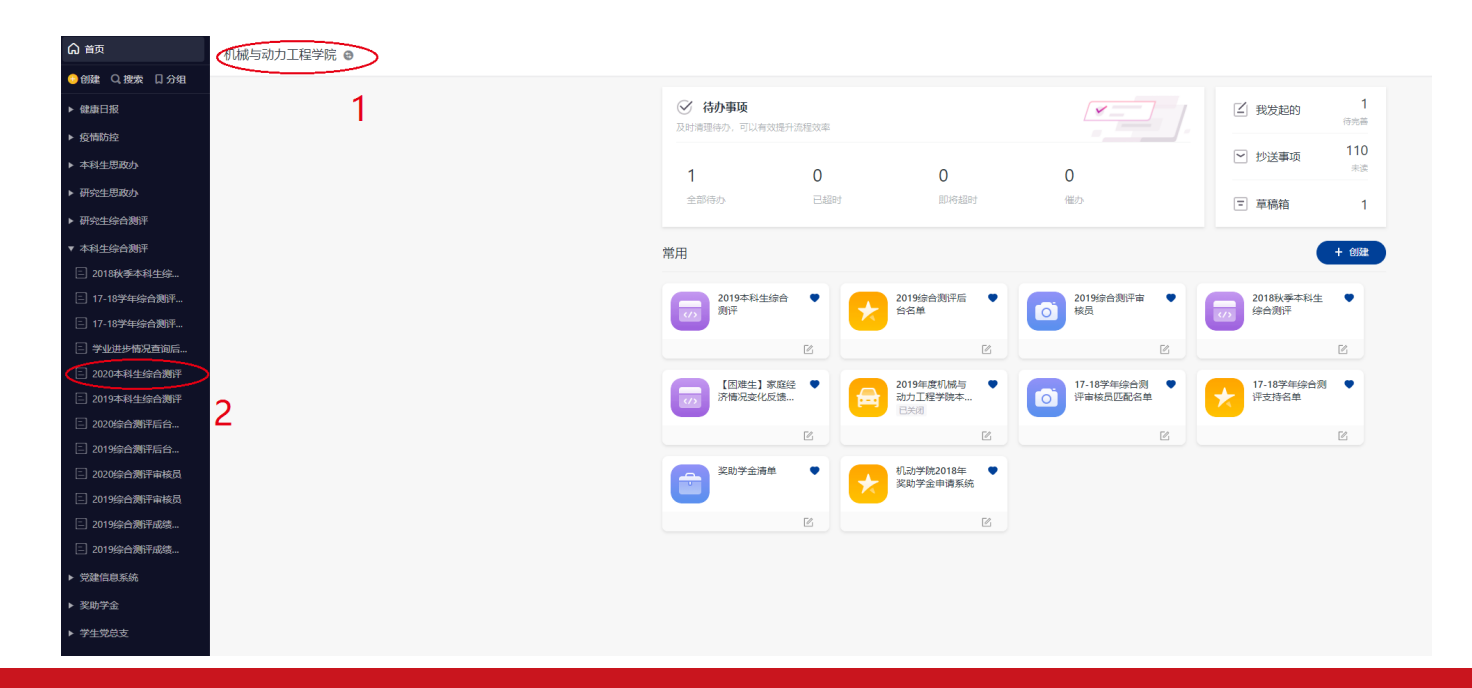

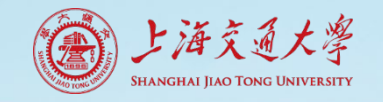

提衣举型

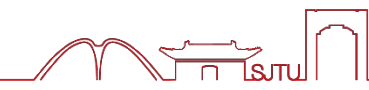

 点开申请,查看具体内容。 ◆ 对于系统自动跳出的分数 (无法 编辑),**不需要修改或审核。** ◆ 对于学生自主填报的分数, 需**要 进行审核。**

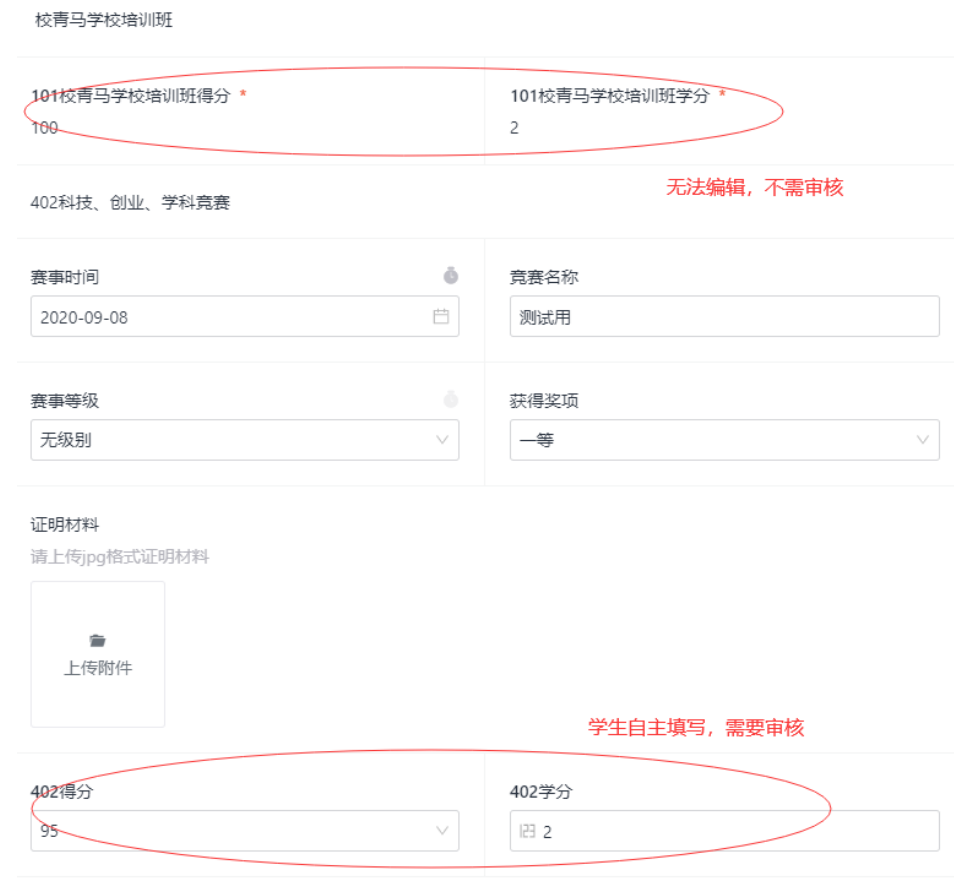

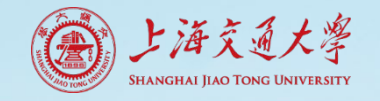

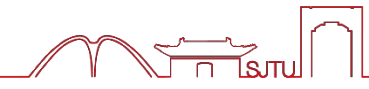

◆ 审核时根据**综测细则和同学提供 的证明材料**确定同学的分数**。** ◆ 如果**分数合规,** 则不需要操作。 ◆ 如果**分数不合规,**请修改得分和 学分,并在最后的**修改内容和意 见**处写清楚所有的修改情况(改 了哪些)和依据(为什么改)。

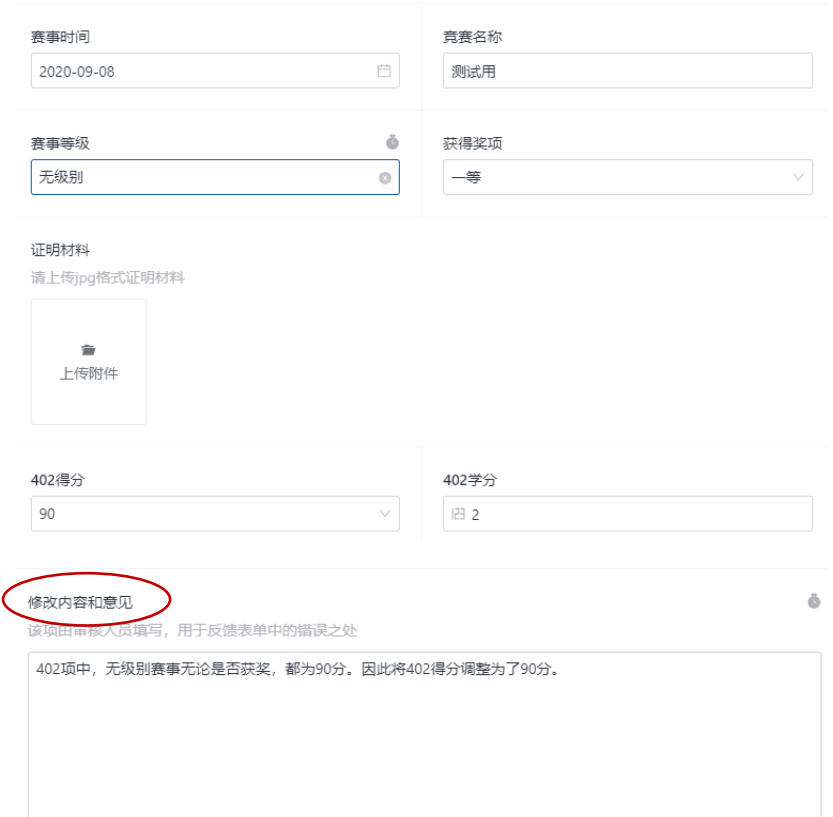

402科技、创业、学科竟赛

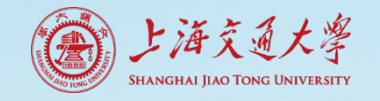

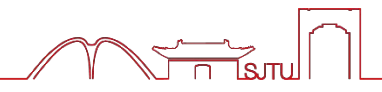

◆ 修改完成后, **对于分数完全正确 的同学,请点击"通过" 。**之后 该同学的申请会再次出现在待办 事项中,**再点一次"通过"** 即可。 **◆ 对于分数有修改的同学, 请点击 回退→申请人,** 退回给同学进行 修改。

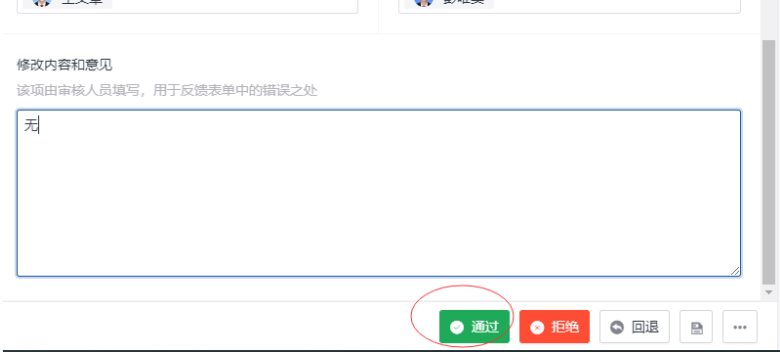

古枝吊2

 $\mathbf{a}$   $\pm$ 

宙核人品

审核员1

 $\mathbf{a}$   $\mathbf{a}$ 

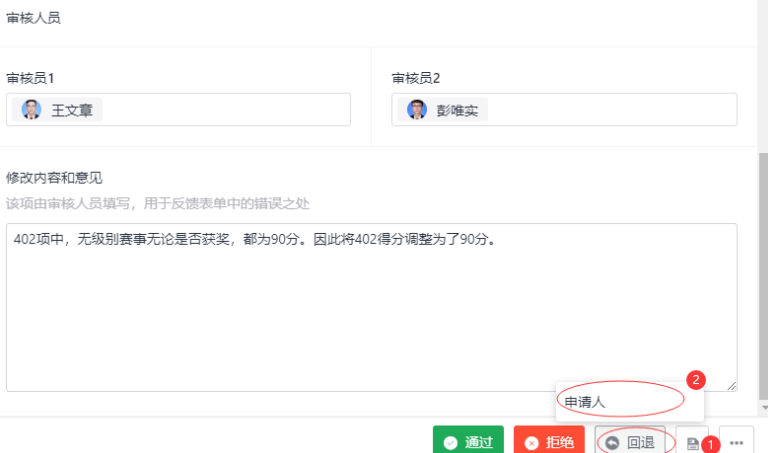

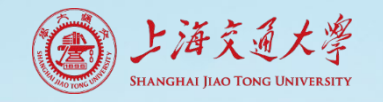

### **3. 审核注意事项**

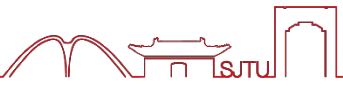

### 审核时的材料主要有以下几种:

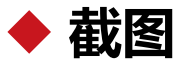

请自行打开信息平台,打开最新版 的名单,进行核对。

**◆ 证书、参与凭证** 核查证书是否与提交内容相符即可。

**◆ 其他证明材料** 能有效证明即可。

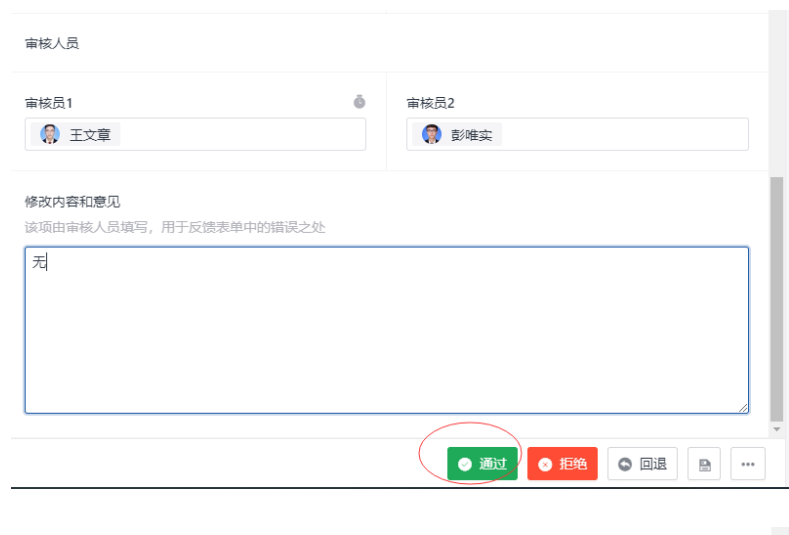

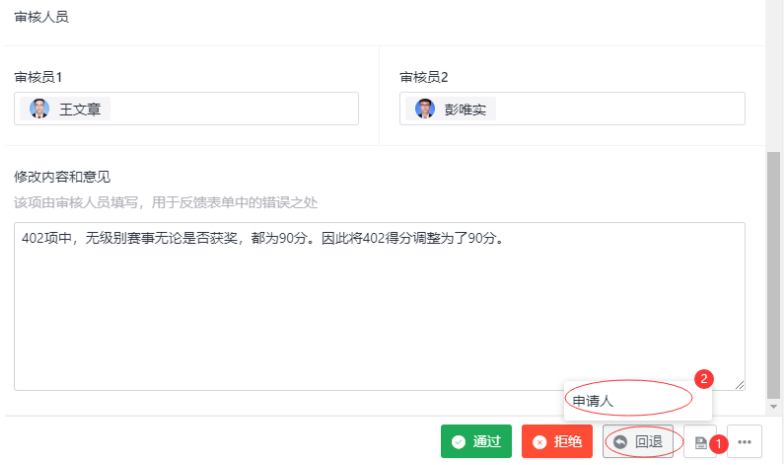

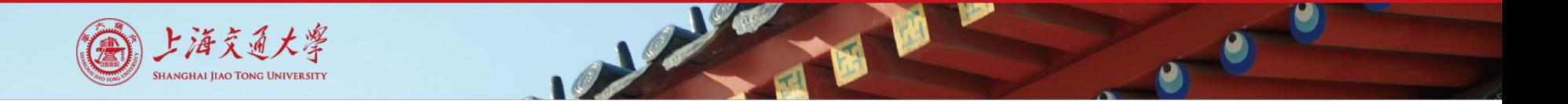

### **3. 审核注意事项**

#### ◆ **专利审核**需要前往国家知识产权局网站,以专利检索结果为准。

### 由于之前未分级赛事出现争议,**请注意科创赛事(包括无级别赛 事)都为402项目,如果发现同学申请中为401项目,请帮他修改 然后回退。**

◆ 不要点拒绝, 不要点拒绝!

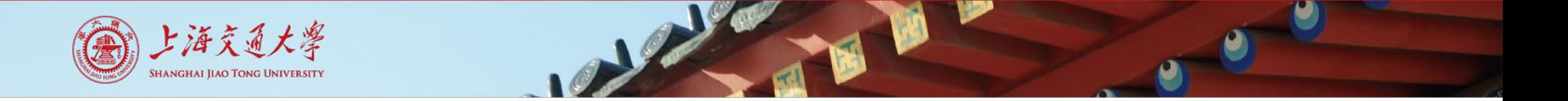

### **3. 审核注意事项**

◆ 505, 506, 507项审核时, 把同学的次数和分数与后台名单对比, 然后计算,看能否符合。 例:某同学505项在后台名单中有100分一次,95分一次,90分一次。 填报2次,平均得分97.5,学分0.5分。→正确 填报3次,平均得分95,学分0.75分。→正确 填报4次,平均得分90,学分1分。→错误,修改为3次,平均得分95, 学分0.75分。

填报2次,平均得分98,学分0.5分。→错误,修改为2次,平均得分 97.5,学分0.5分。

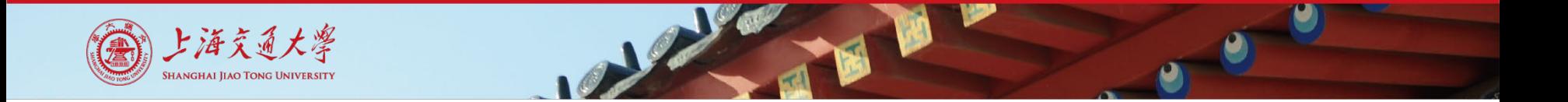

**4. 进行第二次审核**

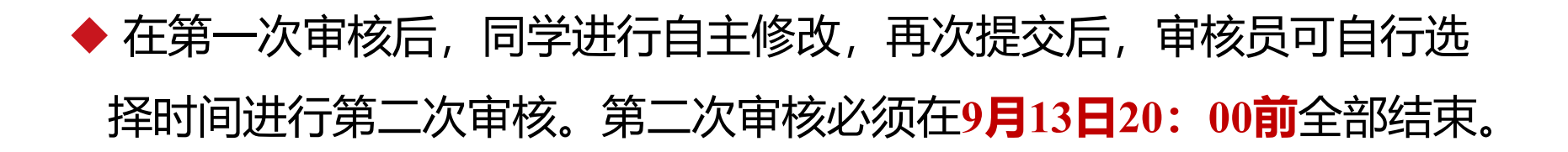

#### ◆ 第二次审核与第一次审核唯一的区别在于:

如表单仍有问题,**不再回退到申请人,**由**审核员**直接修改分数,写好 修改内容和意见,然后点击"**通过"** 。之后该同学的申请会再次出现在 待办事项中,**再点一次"通过"** 即可。

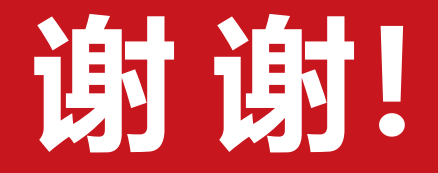

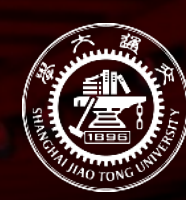

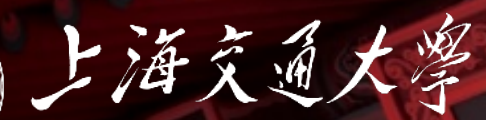

SHANGHAI JIAO TONG UNIVERSITY